# **lftp Windows 10**

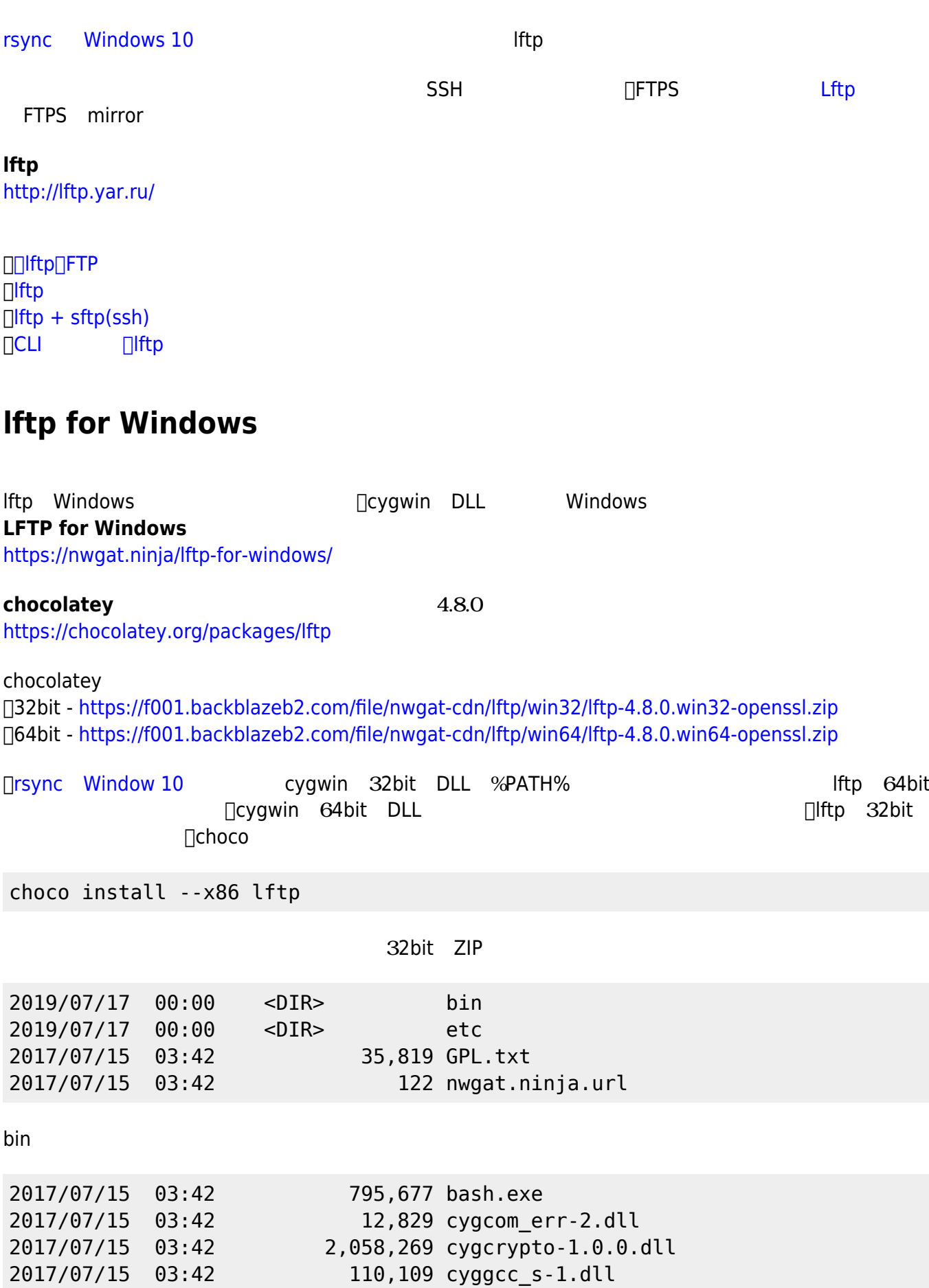

- https://ragi.mokuren.ne.jp/

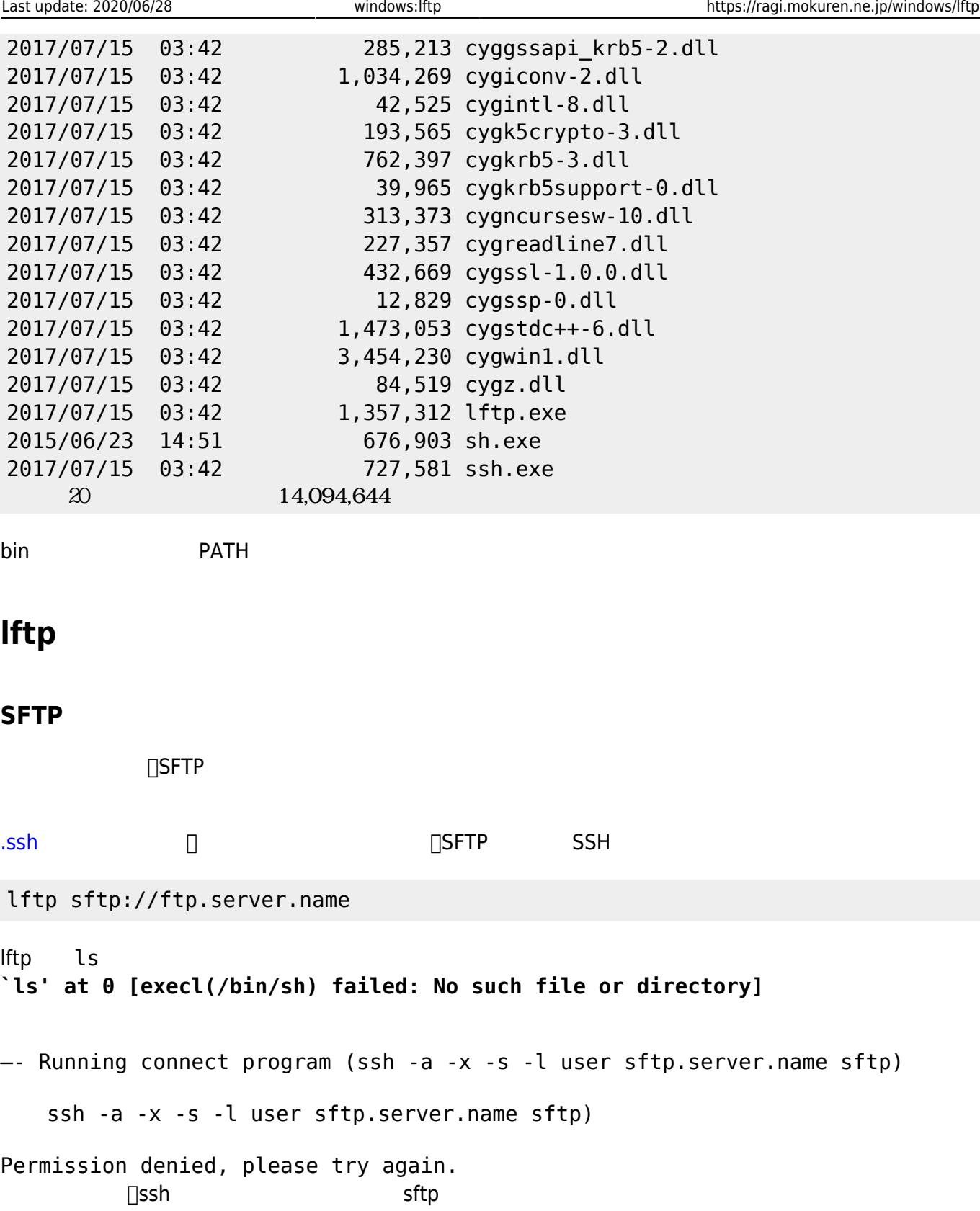

```
□SSH
```
lftp -u user,password sftp://sftp.server.name

# ${\sf SFTP}$  . The contract of the contract of the contract of the contract of the contract of the contract of the contract of the contract of the contract of the contract of the contract of the contract of the contract of the SFTP **References** [rsync](https://ragi.mokuren.ne.jp/windows/rsync) えばいいので、ここは めいので、ここは めいので

https://ragi.mokuren.ne.jp/ Printed on 2024/12/11

#### $FTPS$

lftp ftps://ftps.server.name

lftp プロンプト ls 実行してみると、 **`ls' at 0 [Connecting…]**

—- Connecting to ftps.server.name (XX.XX.XX.XX) port 990 port 990 (FTPS Implicit

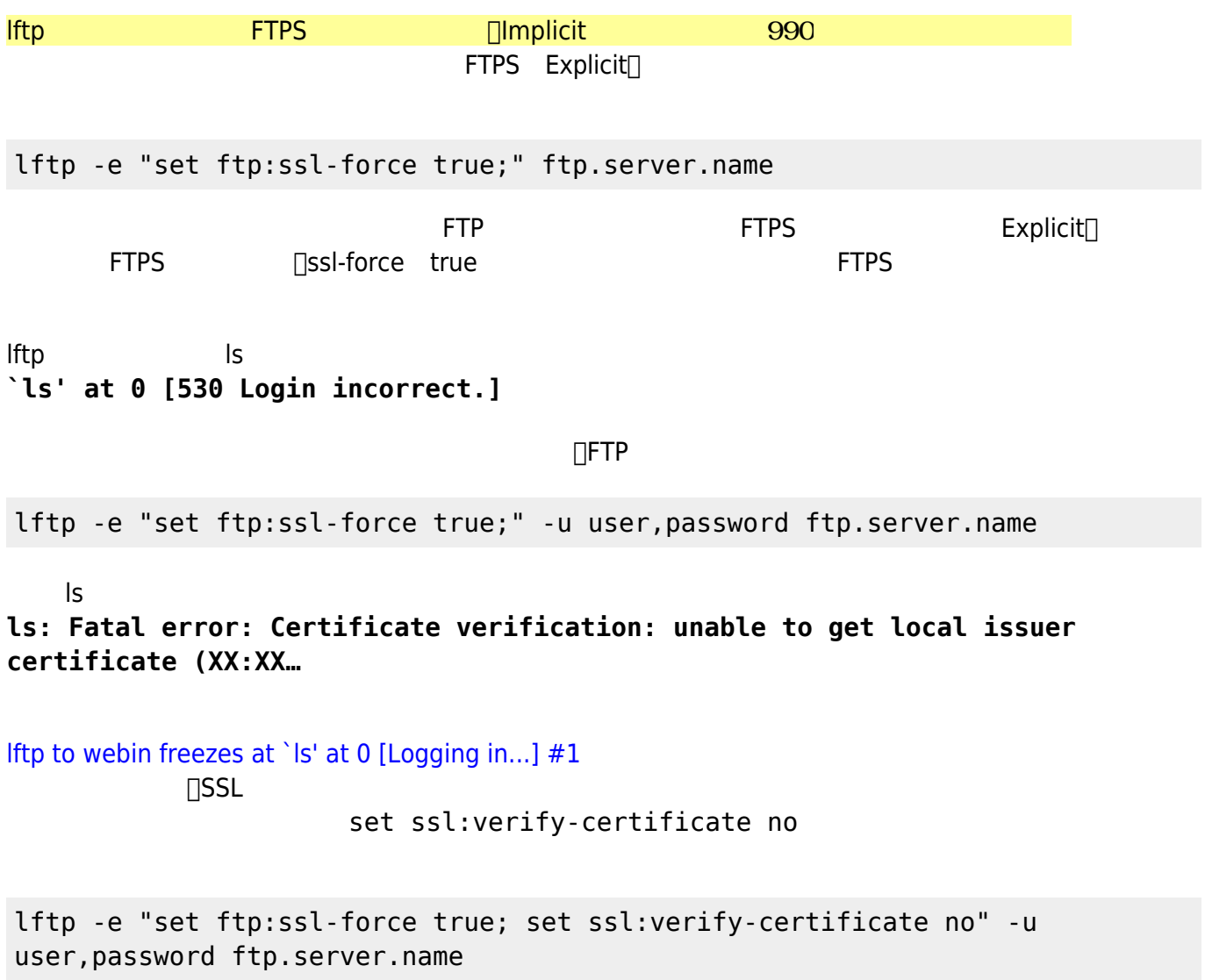

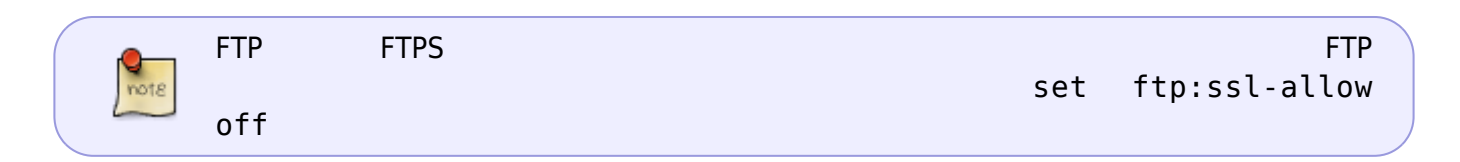

 $\blacksquare$  The mirror of  $\blacksquare$  mirror  $\blacksquare$ 

## mirror [OPTS] [source [target]]

mirror remote local

mirror -R local remote

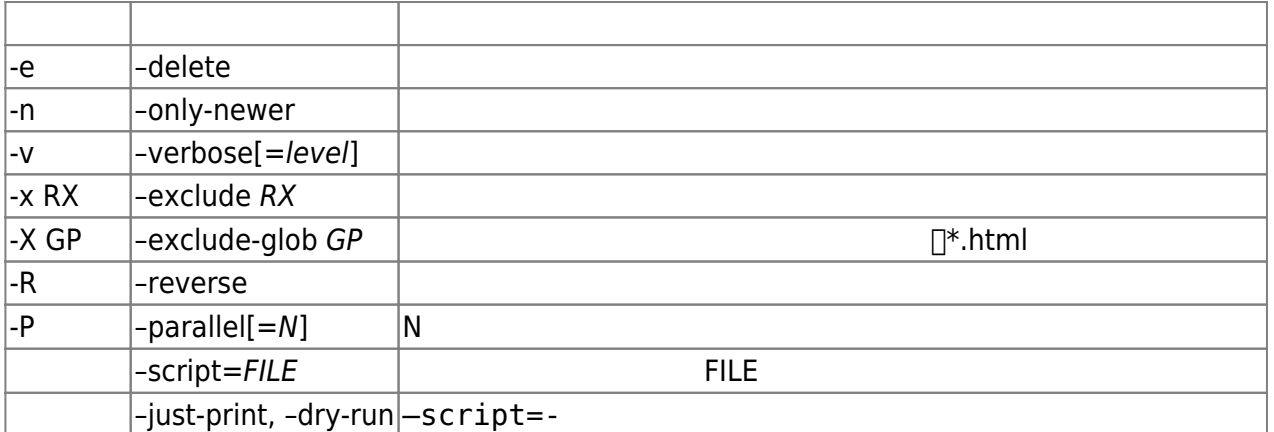

mirror --delete --only-newer --verbose --parallel=2 source target mirror -env -P 2 source target

#### [Lftp Mirror Command Exclude Matching Files \[ Regex \]](https://www.linuxsecrets.com/discussions/732-lftp-mirror-command-exclude-matching-files-regex)

lftp -e "set ftp:ssl-force true; set ssl:verify-certificate no; mirror -env -x data/cache /wiki /cygdrive/d/xampp/htdocs/wiki; bye" -u username,password ftps.server.lolipop.jp

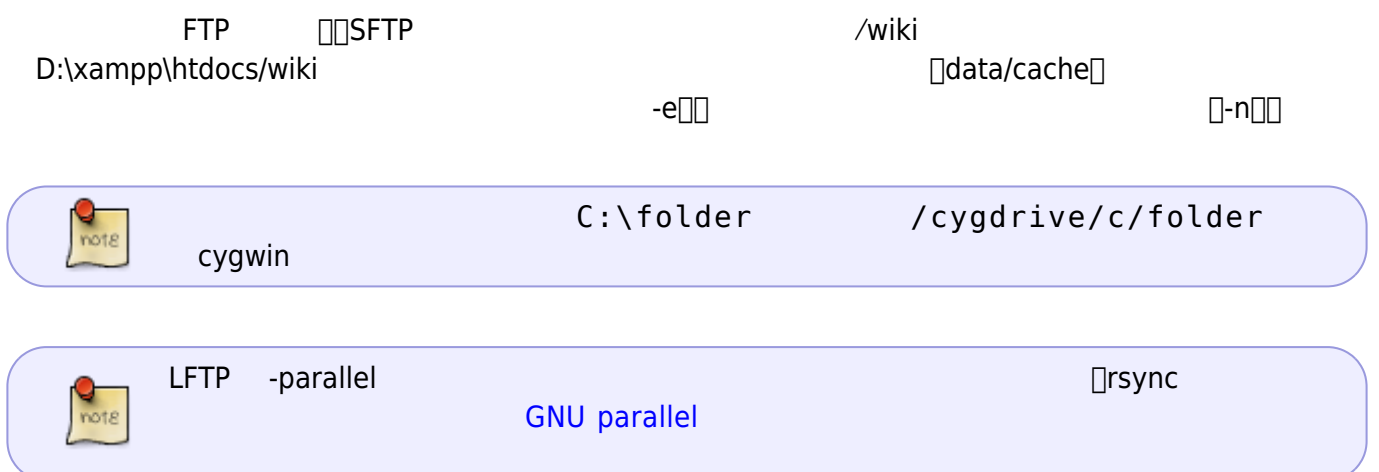

# **TIPS**

lftp

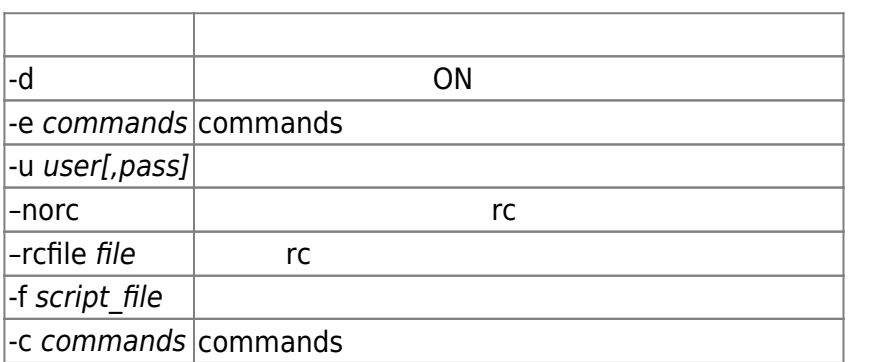

 $\sim$  /.netrc  $\sim$  /.netrc  $\sim$ 

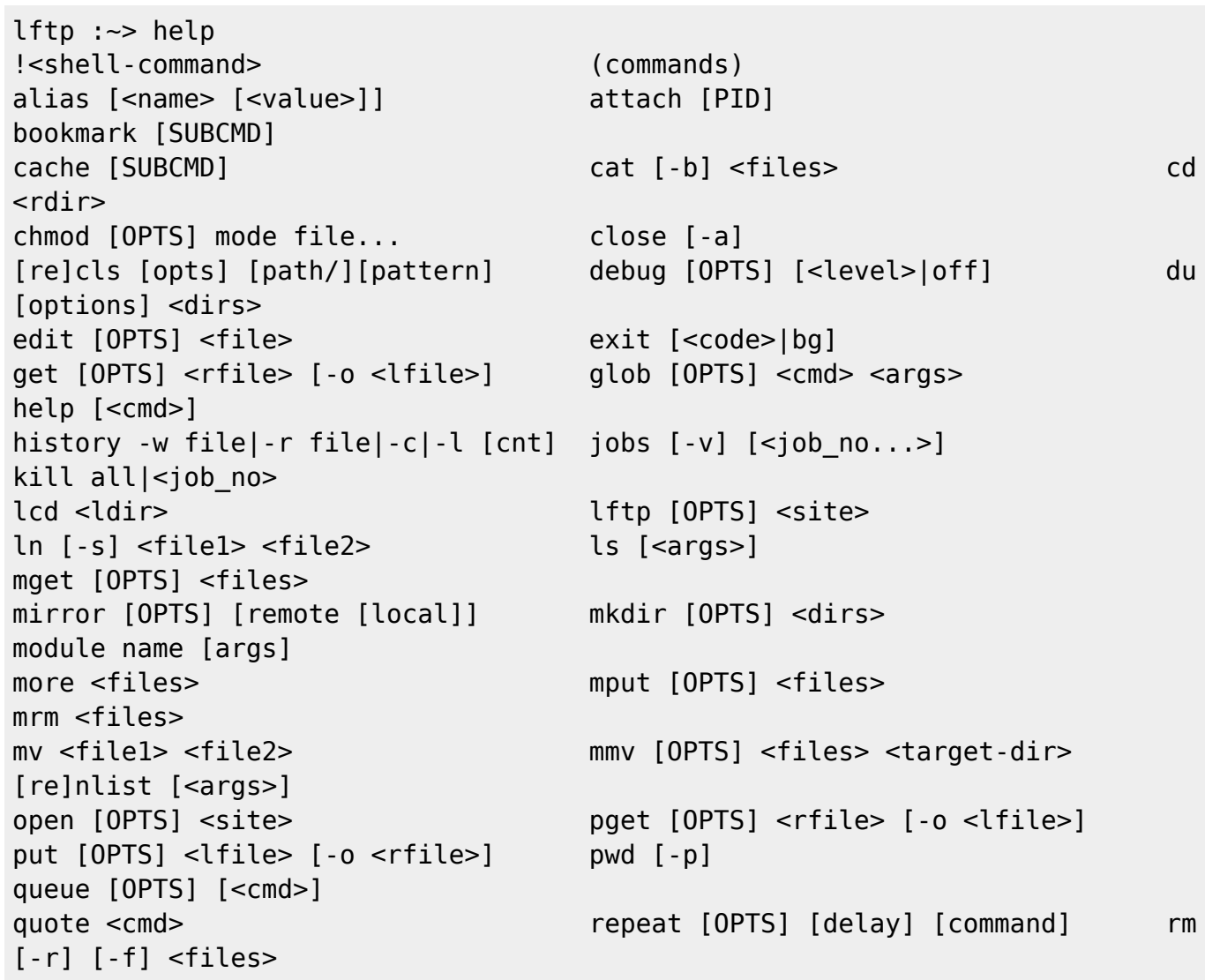

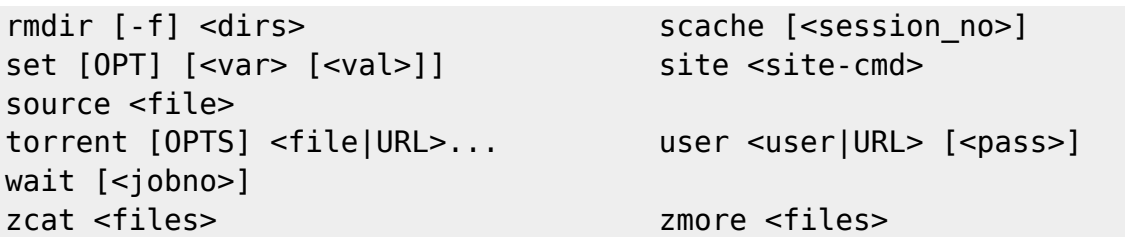

# **.lftprc**

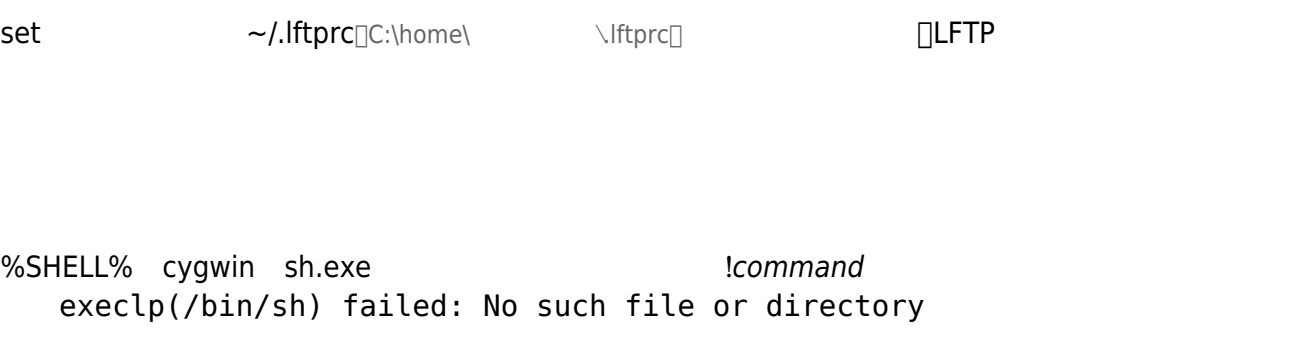

# $\mathbf{i}$ nclude/exclude

- 1. -include-rx-from=FILE
- 2. -exclude-rx-from=FILE
- 3. -include-glob-from=FILE

## 4. -exclude-glob-from=FILE load include/exclude patterns from the file, one

- /cygdrive/  $\sim$ /  $\bullet$
- $\mathsf{LF}$  and  $\mathsf{CR}[\mathsf{Nr}]]$  $\bullet$

From: <https://ragi.mokuren.ne.jp/> -

Permanent link: **<https://ragi.mokuren.ne.jp/windows/lftp>**

Last update: **2020/06/28**

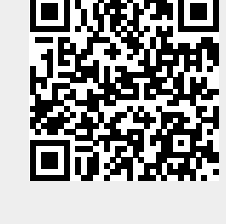